∷آ ال **WIS20 Surf** 

### **EINLEITUNG**

Wir beglückwünschen Sie zum Kauf Ihrer Kamera! Dieses Handbuch enthält wichtige Sicherheits- und Betriebsanweisungen. Bitte lesen Sie alle Informationen sorgfältig, bevor Sie das Gerät verwenden, um Zwischenfälle zu vermeiden, und bewahren Sie es für künftige Referenzen auf. Befolgen Sie diese wichtigen Sicherheits- und Betriebsanweisungen.

## **WICHTIGER,HINWEIS**

Um sicherzustellen, dass die Batterien am Platz verriegelt sind und die Kamera ordnungsgemäß arbeitet, stellen Sie bitte sicher, dass der innere Batteriedeckel am Platz verriegelt ist (nachfolgend dargestellt).

Um den inneren Deckel am Platz zu verriegeln, müssen Sie Batterien einlegen. Sobald die Batterien eingelegt wurden, stellen Sie sicher, dass der innere Batteriedeckel wieder in der ursprünglichen Position ist, dann drücken Sie fest auf den inneren Deckel und schieben den inneren Deckel in Richtung der Seite VERRIEGELN, wie nachfolgend markiert. Ein Klicken bestätigt, dass der Deckel am Platz ist.

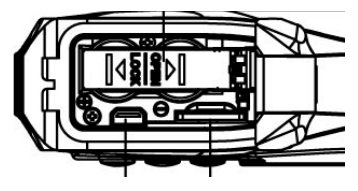

Zusätzliche Fehlersuche:

Wenn die Kamera "einfriert", öffnen Sie bitte das Batteriefach und den inneren Deckel, um die Kamera zurückzustellen. Dann befolgen Sie die o.g. Maßnahmen, um den Deckel zu schließen.

## **SICHERHEITSANWEISUNGEN**

- Halten Sie die Kamera sauber. Lagern Sie sie niemals neben einer Wärmequelle oder an schmutzigen, feuchten Orten ab.
- Drücken Sie die Tasten vorsichtig. Ein zu festes Drücken der Tasten oder des Bildschirms kann das Gerät beschädigen.
- Verwenden Sie die Kamera nicht in einem extrem trockenen Umfeld.
- Lagern Sie die Kamera nicht in einer Umgebung mit hohen Temperaturen (höher als 40ºC), besonders nicht im Sommer in einem Auto mit geschlossenen Fenstern.
- Setzen Sie die Kamera keinen harten Einschlägen aus. Lassen Sie das Gerät nicht fallen, damit es nicht beschädigt wird.
- Versuchen Sie nicht selbst, die Kamera zu zerlegen

oder zu reparieren. Reparaturen dürfen nur von qualifiziertem Personal durchgeführt werden.

- Trennen Sie die Kamera vor der Reinigung von der Stromquelle.
- Verwenden Sie ein weiches Tuch, um diese Kamera zu reinigen.
- Dieses Gerät dient nicht zu gewerblichem Gebrauch. Nur für den Hausgebrauch.
- Demontieren Sie das Gerät nicht. Entfernen Sie die Abdeckung nicht, um das Risiko eines elektrischen Schlags zu vermeiden. Im Gerät sind keine vom Nutzer zu wartenden Teile vorhanden. Wenden Sie sich hierfür nur an qualifiziertes Personal.
- Das USB-Kabel für das Gerät muss vom Computer getrennt werden, wenn das Gerät über einen längeren Zeitraum nicht verwendet wird.

# **WICHTIGE, SICHERHEITSVORKEHRUNGEN**

Trennen Sie das Gerät niemals plötzlich vom PC, während ein Datentransfer läuft, um einen Programmausfall zu vermeiden.

Trennen Sie das Gerät vom PC, wenn Sie es reinigen. Verwenden Sie ein trockenes, weiches Tuch, um diese Kamera zu reinigen. Zerlegen Sie das Gerät nicht und verwenden Sie keinen Alkohol, keine Verdünnung oder Benzol zur Reinigung der Geräteoberfläche. Der Lieferant oder Einzelhändler übernimmt keine Verantwortung für verlorene, verfälschte oder beschädigte Daten. Es liegt in der Verantwortung des Nutzers sicherzustellen, dass während des Gebrauchs des Geräts regelmäßige Datensicherungen vorgenommen werden. Bitte stellen Sie sicher, dass Sie die Originaldateien, die Sie auf Ihr Gerät heruntergeladen haben, aufbewahren. Dieses Gerät dient nicht zu gewerblichem Gebrauch. Es dient nur dem Gebrauch im Haushalt.

#### Achtung:

Wir haben unser Bestes getan, um ein vollständiges und genaues Handbuch zu erstellen. Allerdings können wir nicht sicherstellen, dass im Druckprozess keine Fehler und Auslassungen auftreten.

Bitte beachten: Dieses Gerät arbeitet mit Batterien. Bitte beachten Sie die örtlichen Regelungen zur Entsorgung von alter Ausrüstung und Altbatterien.

### **PRODUKTSPEZIFIKATIONEN**

- Auflösung von Standbildern: [12M] 4000x3000/ [8M] 3264x2448/ [5M] 2592x1944/[2M] 1600x1200
- Auflösung von Videoclips: [HD] 1280 x 720 / [640] 640 x 480
- Dateiformate: JPEG/AVI
- Unterstützt einen Micro-SD-Speichekartenschlitz bis zu 32GB
- 4 x Digital Zoom
- USB 2.0 Nutzerschnittstelle
- Bis zu 3m wasserdicht
- Stromquelle: 2 x AAA-Batterien
- Arbeitet mit Microsoft Windows XP, Vista, Windows 7
- Arbeitet mit Mac OSX10.3 und höher
- Lagerung/Betriebstemperatur: 5°C bis 40°C

## **IHRE KAMERA**

# ÜBERBLICK)

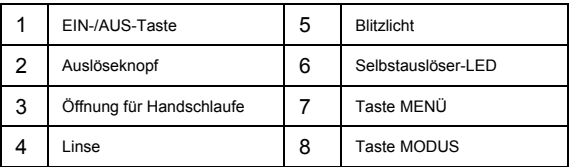

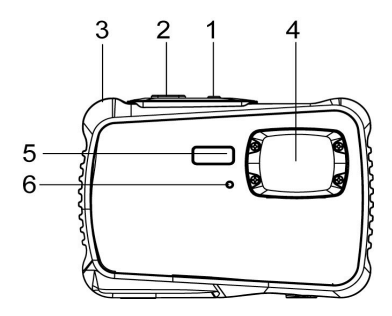

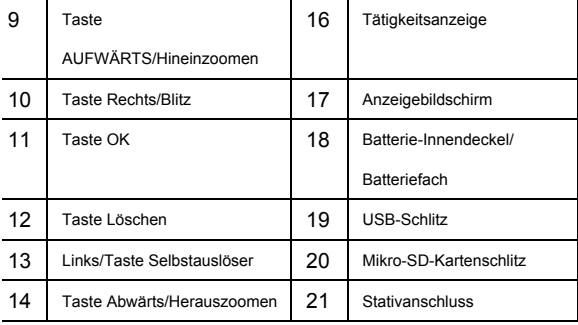

#### Batteriedeckel

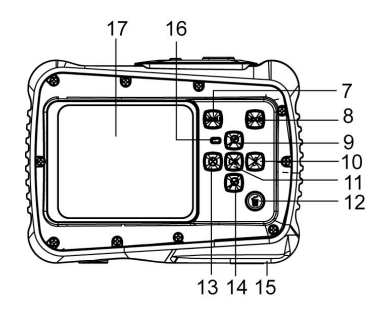

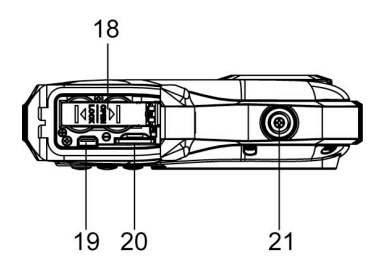

## **FINLEGEN DER BATTERIEN**

- 1. Öffnen Sie den Batteriedeckel der Kamera, indem Sie den Schalter drücken und gleichzeitig die Abdeckung lösen.
- 2. Legen Sie, wie gezeigt, 2 x AAA-Batterien ein und stellen Sie sicher, dass die +/- Symbole an den Batterien mit den +/- Symbolen an der Kamera übereinstimmen.
- 3. Schließen Sie die Batterieabdeckung. Stellen Sie sicher, dass der Batteriedeckel ordnungsgemäß

geschlossen ist, um Kontakt mit Wasser zu vermeiden.

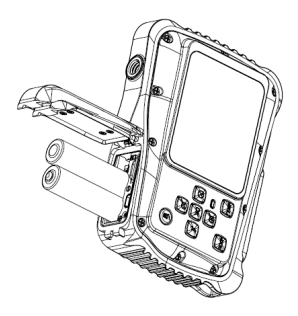

### INSTALLATION DER MIKRO-SD-KARTE

Die Kamera hat keinen internen Speicher, um Bilder und

Videoclips aufzunehmen, müssen Sie eine Speicherkarte

einführen. Die Kamera arbeitet mit

Mikro-SD-Speicherkarten bis zu 32 GB. Schalten Sie die

Kamera aus, bevor Sie die Karte einlegen oder entfernen.

Stellen Sie sicher, dass Sie die Karte richtig einlegen.

Führen Sie die Karte niemals mit Gewalt in den Schlitz ein.

Einführen der Speicherkarte:

- 1. Schalten Sie die Kamera aus.
- 2. Suchen Sie den Mikro-SD-Kartenschlitz am Boden der Kamera.
- 3. Stellen Sie sicher, dass die Speicherkarte eingeführt wird, wie es dargestellt ist.

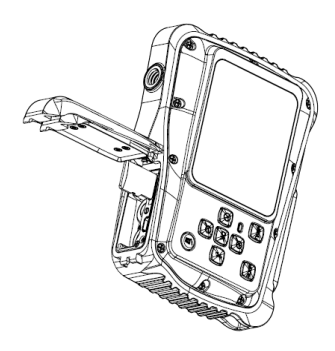

## EINSCHALTEN DER KAMERA

Zum Einschalten der Kamera:

1. Zum Einschalten der Kamera drücken Sie die Ein-/Aus-Taste. Drücken Sie die Ein-/Aus-Taste erneut, um das Gerät auszuschalten.

ANMERKUNG: Die Kamera schaltet sich automatisch aus, wenn die Kamera eine Weile inaktiv war, um Strom zu sparen.

### KAMERA2MODI

Die Kamera verfügt über 3 verschiedene Modi, den

Aufnahmemodus, den Videomodus und den Abspielmodus.

Drücken Sie die Modustaste, um zwischen den Modi

auszuwählen.

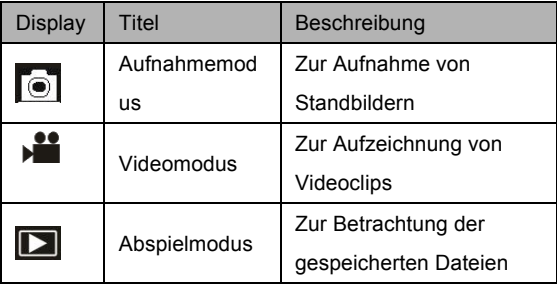

## **AUFNAHMEMODUS**

# FOTOS MACHEN

Die digitale Videokamera gestattet Ihnen die Aufnahme

digitaler Standbilder. Aufnahme von Standbildern:

1. Drücken Sie die Modus-Taste, um die Kamera in den Aufnahmemodus zu stellen, dann erscheint das Symbol auf dem LCD-Bildschirm. Der Bildschirm zeigt das

nachfolgende Erscheinungsbild:

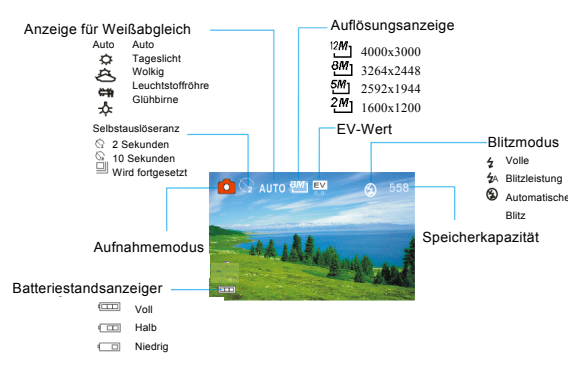

- 2. Verwenden Sie den LCD-Bildschirm, um Ihr Subjekt zu betrachten.
- 3. Nutzen Sie die Tasten "Hinein- und Herauszoomen", um die Zoomfunktion auf Ihr Subjekt anzuwenden. Der Wert der Vergrößerungsstufe erscheint auf dem Bildschirm.
- 4. Drücken Sie die Auslösetaste, um ein Bild zu machen. Nachdem das Foto gemacht wurde, erscheint es für

einen Augenblick auf dem LCD-Bildschirm. Die Speicherkapazität oben rechts auf dem Bildschirm, verringert sich, wenn ein Foto gemacht wurde.

# VERWENDUNG DER) SELBSTAUSLÖSER-/BURST-FUNKTION

Sie können die Selbstauslöserfunktion verwenden, wenn Sie von sich selbst ein Foto machen möchten, oder wenn Sie ein Objekt fotografieren möchten, bei dem die Kamera so still wie möglich stehen muss. Die Burst-Funktion gestattet Ihnen Serienbilder aufzunehmen.

- 1. Schalten Sie das Gerät ein und stellen Sie den Camcorder in den Aufnahmemodus.
- 2. Drücken Sie die "Links"-Taste, um den Selbstauslöser-Modus zu ändern: jedes Mal, wenn die Taste nach links gedrückt wird, ändert sich das Symbol auf dem Bildschirm.
- $\sqrt{2}$  2 Sekunden Das Foto wird 2 Sekunden, nachdem der

Auslöser gedrückt wurde, gemacht.

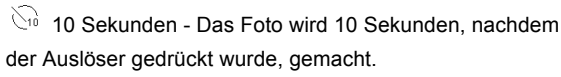

- $\Box$ Burst-Schnappschuss: Halten Sie den Auslöser, um Serienbilder aufzunehmen. Es werden automatisch drei Bilder in einem Intervall von 1 Sekunde gemacht.
- 3. Drücken Sie den Auslöser, um Bilder

### FOTOS MIT RIITZ MACHEN

Der Blitz dient nicht nur zur Aufnahme von Fotos, wenn nicht ausreichend Licht zur Verfügung steht, sondern auch, wenn das Subjekt im Schatten steht, oder wenn es die Hintergrundlicht-Bedingungen erfordern. Wenn Sie die Taste RECHTS/BLITZ drücken, schaltet die Kamera zyklisch durch die verschiedenen Blitz-Modi. Bei Serienbildoder Filmaufzeichnung ist der Blitz nicht aktiv.

- 1. Schalten Sie das Gerät ein und stellen Sie die Kamera in den Aufnahmemodus.
- 2. Drücken Sie die Taste RECHTS/BLITZ, um den Blitzmodus zu verändern.
- 3. Jedes Mal, wenn die Taste RECHTS/BLINKEN gedrückt

wird, ändert sich der Blitzmodus.

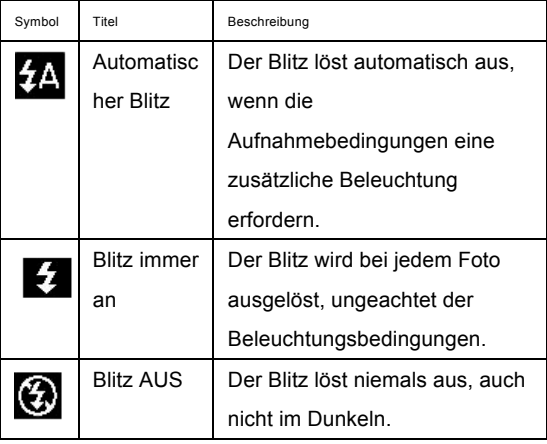

4. Drücken Sie den AUSLÖSER, um ein Foto zu machen.

Der Blitz löst nicht aus, wenn der Batteriestand niedrig ist. Der Bildschirm bleibt dunkel, wenn der Blitz geladen wird. Das nächste Foto kann gemacht werden, wenn der Ladevorgang abgeschlossen ist. Aufnahmen mit Blitz in einer hellen Umgebung können eine fehlerhafte Belichtung verursachen.

## MENÜ)FOTOEINSTELLUNGEN

Es gibt verschiedene Fotoeinstellungen, die an der Kamera geändert werden können.

- 1. Schalten Sie die Kamera ein und stellen Sie sie in den Aufnahmemodus.
- 2. Drücken Sie die MENÜ-Taste, um das Menü anzuzeigen.
- 3. Drücken Sie die "Aufwärts- oder Abwärts"-Taste, um ein Element auszuwählen.
- 4. Drücken Sie die Taste "OK", um ins Untermenü zu gelangen.
- 5. Drücken Sie die "Aufwärts- oder Abwärts"-Taste, um das gewünschte Element auszuwählen.
- 6. Drücken Sie die Taste OK, um die Einstellung zu bestätigen.
- 7. MENÜ-Taste, um zum letzten Menü zurückzukehren.

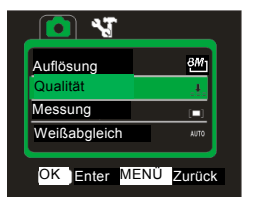

Die Fotoeinstellungen sind Folgende:

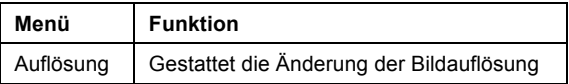

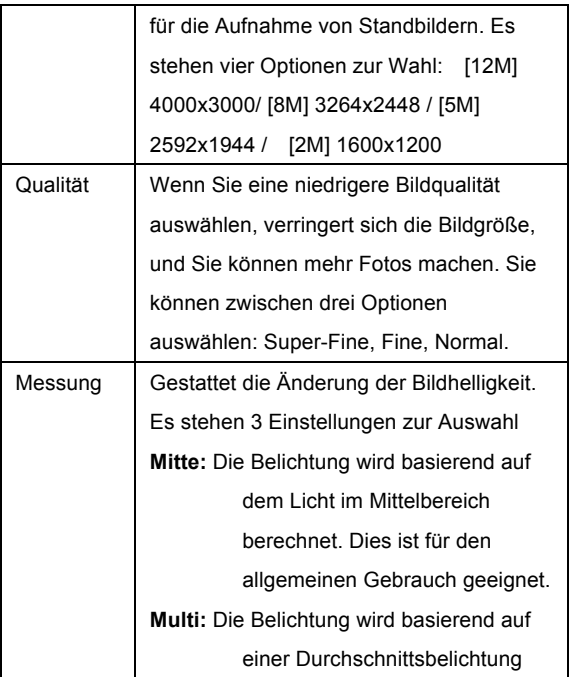

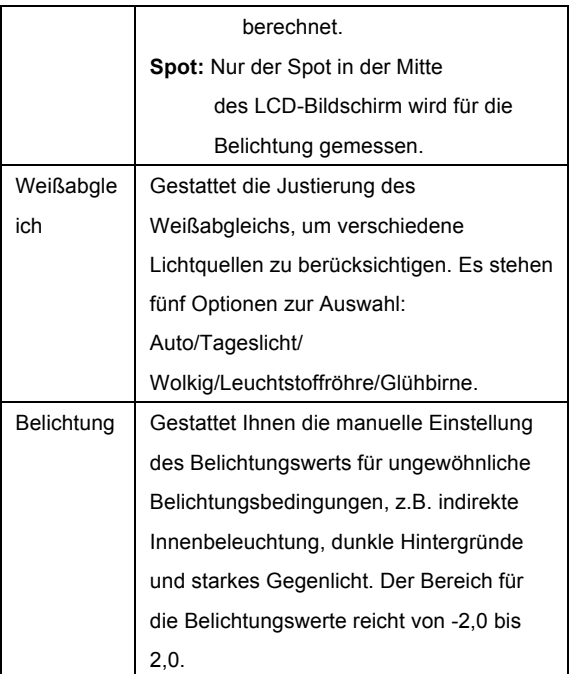

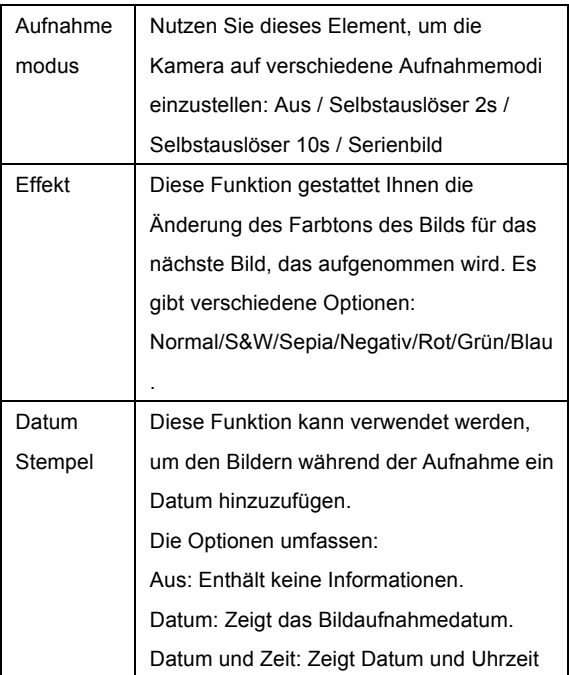

## **VIDEO7MODUS**

## AUFNAHME EINES VIDEOCLIPS

Die Digitalkamera gestattet die Aufnahme von Videoclips ohne Ton. Aufnahme eines Videoclips:

1. Drücken Sie die Modustaste, um die Kamera in den videomodus zu stellen, das →<br>Videomodus zu stellen, das →■Symbol erscheint auf dem LCD-Bildschirm. Der Bildschirm zeigt das nachfolgende Erscheinungsbild:

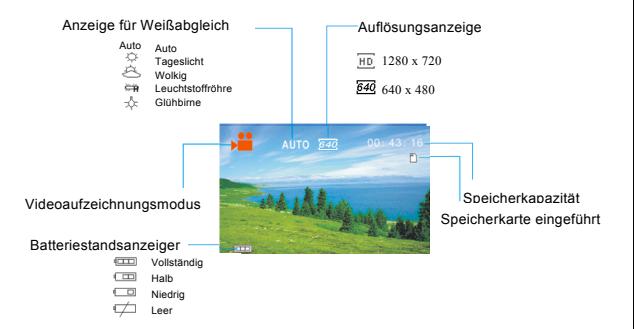

- 2. Verwenden Sie den LCD-Bildschirm, um Ihr Objekt zu betrachten.
- 3. Nutzen Sie die Tasten "Hinein- und Herauszoomen", um die Zoomfunktion auf Ihr Subjekt anzuwenden. Der Wert der Vergrößerungsstufe erscheint auf dem Bildschirm.
- 4. Drücken Sie den Auslöser, um die Aufzeichnung zu starten. Während der Aufnahme wird oben rechts

angezeigt, wie lange die Aufzeichnung dauert. Sie können die Aufzeichnung pausieren, indem Sie die Rechts-Taste drücken. Bei erneutem Drücken wird die Aufnahme wieder aufgenommen.

- 5. Drücken Sie den Auslöser erneut, um die Aufzeichnung anzuhalten. Sonst stoppt die Aufnahme, wenn die aktuelle Mikro-SD-Karte voll ist.
- **6. Die Videoaufnahme wird nach Erreichen von max. 29 Minuten beendet. Sie muss danach wieder manuell gestartet werden.**

# MENÜ VIDEO-EINSTELLUNGEN

Es gibt verschiedene Videoeinstellungen, die an der

Kamera geändert werden können.

1. Schalten Sie die Kamera ein und stellen Sie sie in den Videomodus.

- 2. Drücken Sie die MENÜ-Taste, um das Menü anzuzeigen.
- 3. Drücken Sie die "Aufwärts- oder Abwärts"-Taste, um ein Element auszuwählen.
- 4. Drücken Sie die Taste "OK", um ins Untermenü zu gelangen.
- 5. Drücken Sie die "Aufwärts- oder Abwärts"-Taste, um das gewünschte Element auszuwählen.
- 6. Drücken Sie die Taste OK, um die Einstellung zu bestätigen.
- 7. Zur Rückkehr drücken Sie die MENÜ-Taste.

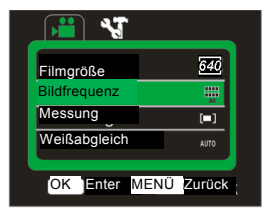

Die Videoeinstellungen sind Folgende:

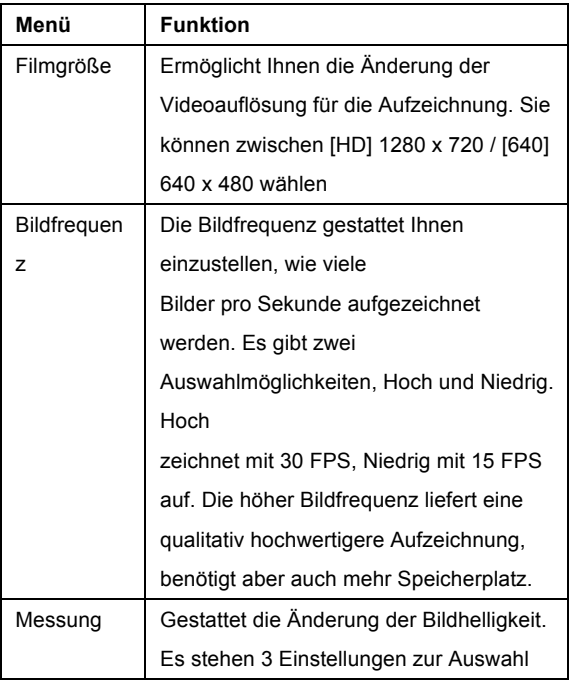

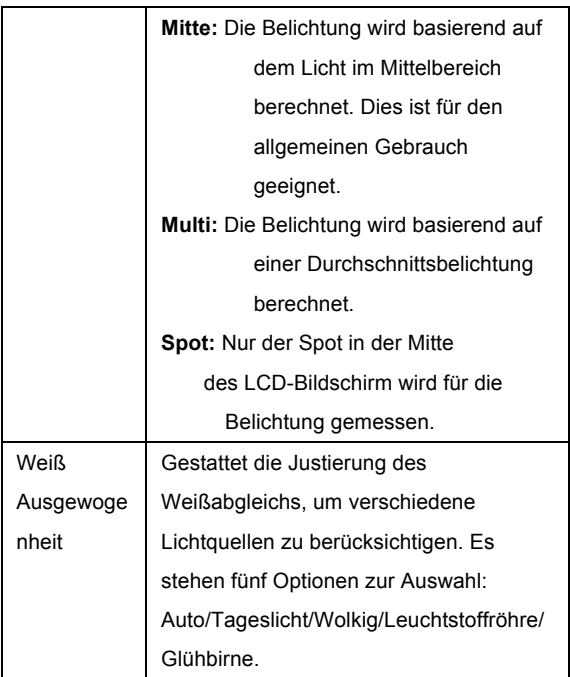

## **ABSPIELMODUS**

## BETRACHTEN GESPEICHERTER DATEIEN

Der Abspielmodus gestattet Ihnen alle Dateien, die Sie gespeichert haben, zu betrachten. Auf das Abspielmenü zugreifen:

1. Drücken Sie die Modus-Taste, um die Kamera in den Abspielmodus zu stellen, dann erscheint das Symbol auf dem LCD-Bildschirm. Der Bildschirm zeigt das nachfolgende Erscheinungsbild:

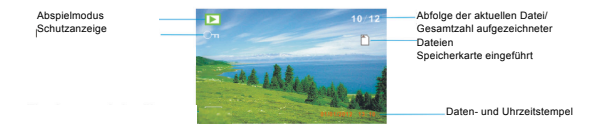

Der Bildschirm zeigt jetzt die Dateien, die gespeichert wurden.

- wenn unten links auf dem Bildschirm das

Symbol<sup>'2</sup> angezeigt wird, heißt das, dass es sich um eine Videodatei handelt, ist dieses Symbol nicht vorhanden, handelt es sich um ein Bild.

- Nutzen Sie die Rechts- und Linkstaste, um die Dateien zu durchstöbern.

- Drücken Sie die Abwärts-Taste, um in die Miniaturansicht zu gelangen.

- Drücken Sie die Aufwärts-Taste, um ins aktuelle Bild hineinzuzoomen.

## **VIDEOCLIPS**

Um die Videodateien betrachten zu können, müssen Sie:

- 1. Links oder Rechts drücken, um die Videoclips auszuwählen, die Sie abspielen möchten.
- 2. Drücken Sie die OK-Taste, um mit dem Abspilen der Datei zu beginnen. Drücken Sie die Rechts-/Links-Taste für schnellen Vor- bzw. Rücklauf. Drücken Sie die Aufwärts-Taste zum Pausieren, durch erneutes Drücken wird das Abspiel wieder aufgenommen.
- 3. Um das Abspielen der Dateien anzuhalten, drücken Sie die Menü-Taste.

# MENÜ)ABSPIELEN

Es gibt verschiedene Abspieleinstellungen, die an der

Kamera geändert werden können.

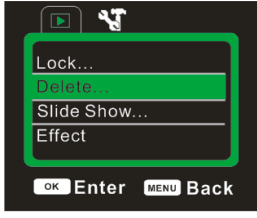

- 1. Schalten Sie die Kamera ein und stellen Sie den Abspielmodus ein.
- 2. Drücken Sie die MENÜ-Taste, um das

Menü anzuzeigen.

- 3. Drücken Sie die "Aufwärts- oder Abwärts"-Taste, um ein Element auszuwählen.
- 4. Drücken Sie die Taste "OK", um ins Untermenü zu gelangen.
- 5. Drücken Sie die "Aufwärts- oder Abwärts"-Taste, um das gewünschte Element auszuwählen.
- 6. Drücken Sie die Taste OK, um die Einstellung zu bestätigen.
- 7. Drücken Sie zum Zurückkehren die MENÜ-Taste.

Die Abspieleinstellungen sind Folgende:

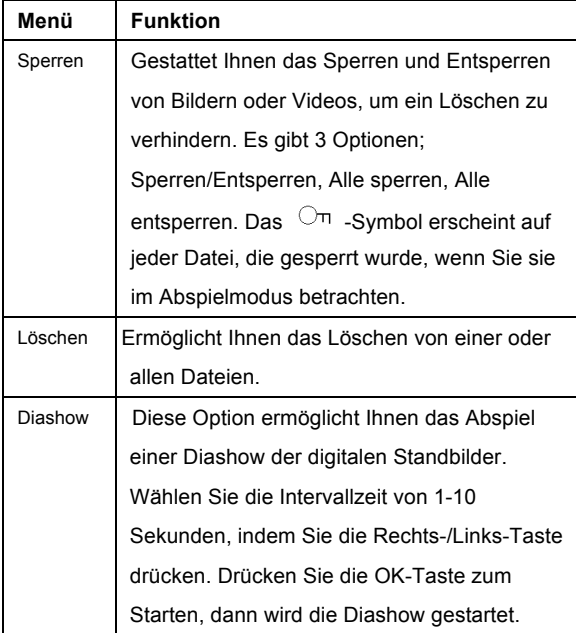

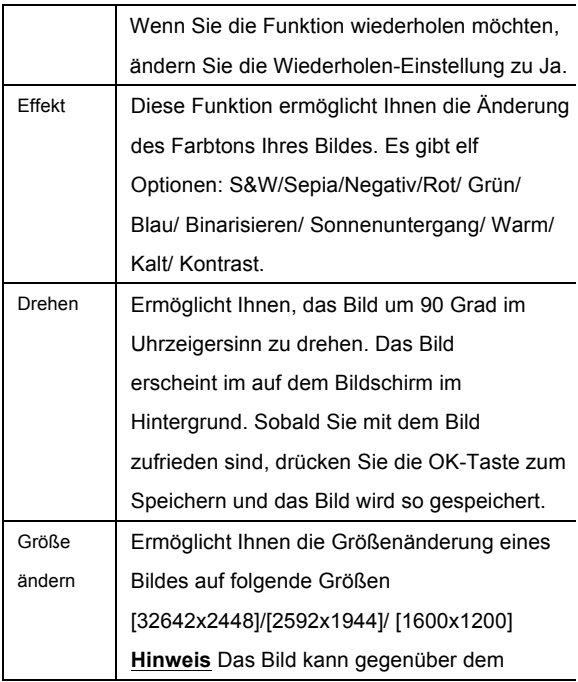

Originalbild nur verkleinert werden.

ANMERKUNG: Wenn Videodateien abgespielt werden, sind nur die Sperr- und Löschfunktion verfügbar.

### **KAMERAEINSTELLUNGEN,**

# MENÜ)KAMERAEINSTELLUNGEN)

Die Kameraeinstellungen können in jedem Modus,

Aufnahme-, Video- und Abspielmodus, geändert werden.

- 1. Stellen Sie die Kamera in einen der folgenden Modi: Aufnahme, Video oder Abspiel.
- 2. Drücken Sie die Menü-Taste, um das Einstellungsmenü aufzurufen.
- 3. Drücken Sie die "Rechts"-Taste, um auf den Kameraeinstellungsabschnitt **zum Zurüchner**
- 4. Drücken Sie die "Aufwärts- und Abwärts"-Taste, um die verschiedenen Einstellungen auszuwählen.

5. Drücken Sie die OK-Taste, um die Einstellung auszuwählen, dann verwenden Sie die AUFWÄRTS-/ABWÄRTS-Taste, um die

Einstellungsoptionen auszuwählen und zu bestätigen.

8. Zur Rückkehr drücken Sie die MENÜ-Taste.

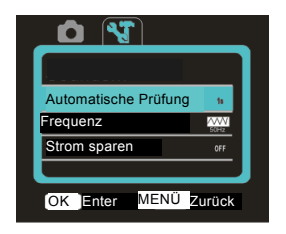

Die Kameraeinstellungen sind Folgende:

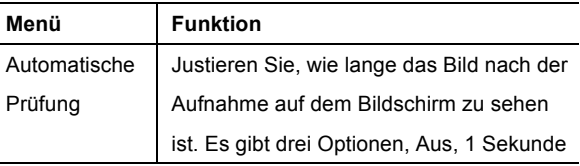

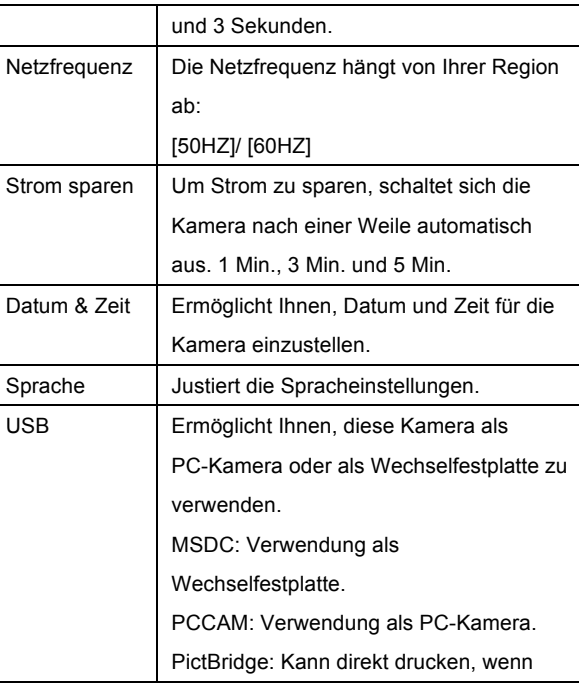

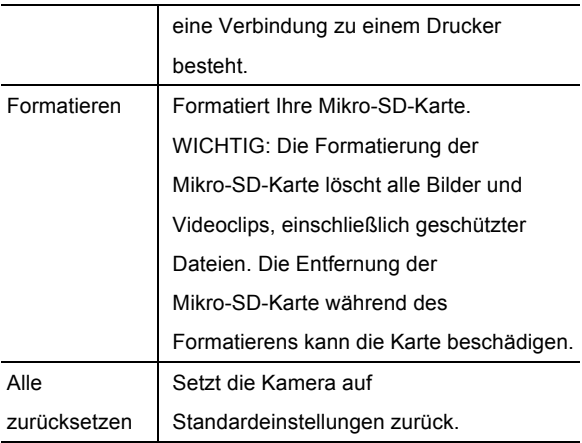

## PC-KAMERAMODUS

#### **WICHTIG: Installation eines Treibers vor dem**

#### **Anschluss an einen PC**

Der PC-Kameramodus gestattet Ihnen, die Digitalkamera

als Webcam zu verwenden. Nachdem Sie die Installation

der Treiber abgeschlossen haben, verbinden Sie Ihr Gerät über das USB-Kabel und schalten es ein. Sie müssen an der Kamera den PCCAM-Modus einstellen.

# **TREIBER7 /,SOFTWARE7INSTALLATION**

## TREIBERINSTALLATION

#### **WICHTIG:**

VERBINDEN SIE DIE KAMERA NICHT MIT DEM

COMPUTER, BEVOR DER KAMERATREIBER INSTALLIERT WURDE.

VERBINDEN SIE DIE KAMERA NICHT MIT DEM

COMPUTER, WÄHREND DER TREIBER INSTALLIERT WIRD.

Zur Treiberinstallation drücken Sie die Taste "Treiber installieren" und befolgen die Anweisungen auf dem Bildschirm, um die Installation abzuschließen.

Nach Abschluss der Installation starten Sie den Computer neu.

### Software-Installation

Zur Installation der Software klicken Sie auf die Tasten "Install MAGIX Video easy SE" und "Install MAGIX Photo Manager 10" und befolgen die Anweisungen auf dem Bildschirm, um die Installation abzuschließen.

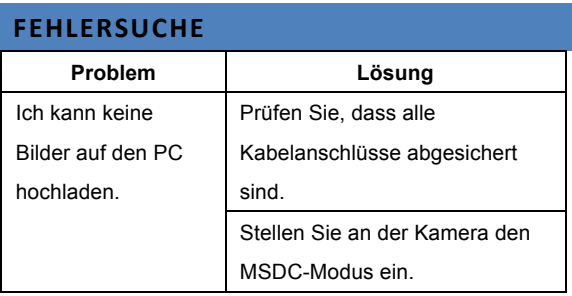

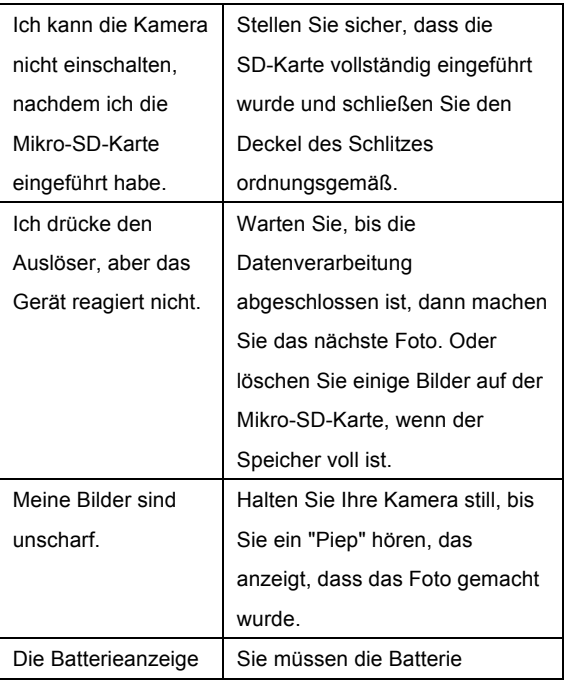

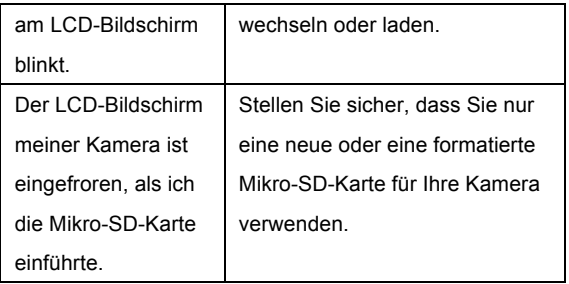

#### **NUTZUNGSHINWEISE**

Vor Nutzung im Wasser bitte überprüfen, ob alle wasserdichten

Verschlüsse und Abdichtungen an der Kamera geschlossen sind.

Nach Benutzung der Kamera im Wasser bitte die Kamera trocknen lassen.

Die Kamera sollte nicht zu großen Temperatur und

Luftfeuchtigkeitsunterschieden ausgesetzt werden, um die Bildung

von Kondenswasser hinter der Linse zu vermeiden.

Batteriefach nur im trockenen Zustand öffnen.

#### 45

#### **KONFORMITÄTSERKLÄRUNG**

Easypix erklärt hiermit, dass das Produkt W520 mit den grundlegenden Anforderungen der Richtlinie 1999/5/EG übereinstimmt. Die Konformitätserklärung kann hier heruntergeladen werden: http://www.easypix.info/download/pdf/doc\_w520.pdf Für technische Hilfe besuchen Sie bitte unsere Support-Seite auf www.easypix.eu.

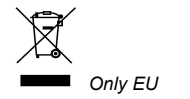

 $\mathbf{C}$ LIFESTYLE ELECTRONICS